# logitech

## **Logitech Presentation Software Silent Installation Guide for Windows**

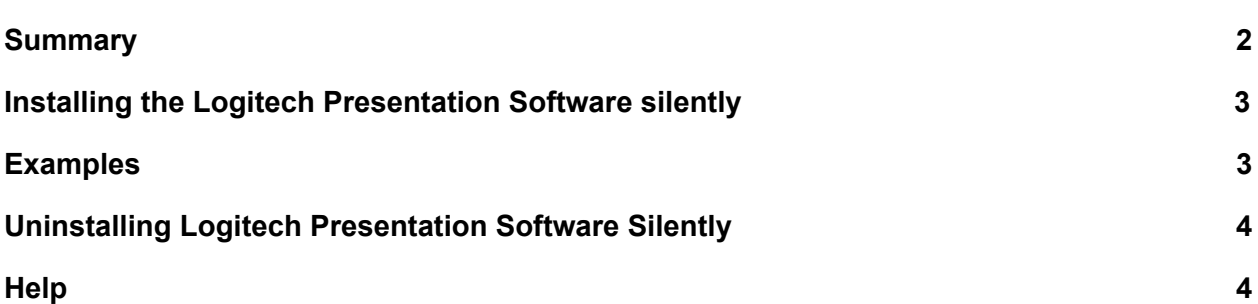

## <span id="page-1-0"></span>**Summary**

The Logitech Presentation software can be installed remotely and silently for multiple users. You can download our software in .exe format and use deployment tools such as SCCM to install it remotely. Specific command lines will allow you to make it a silent installation and to disable automatic updates.

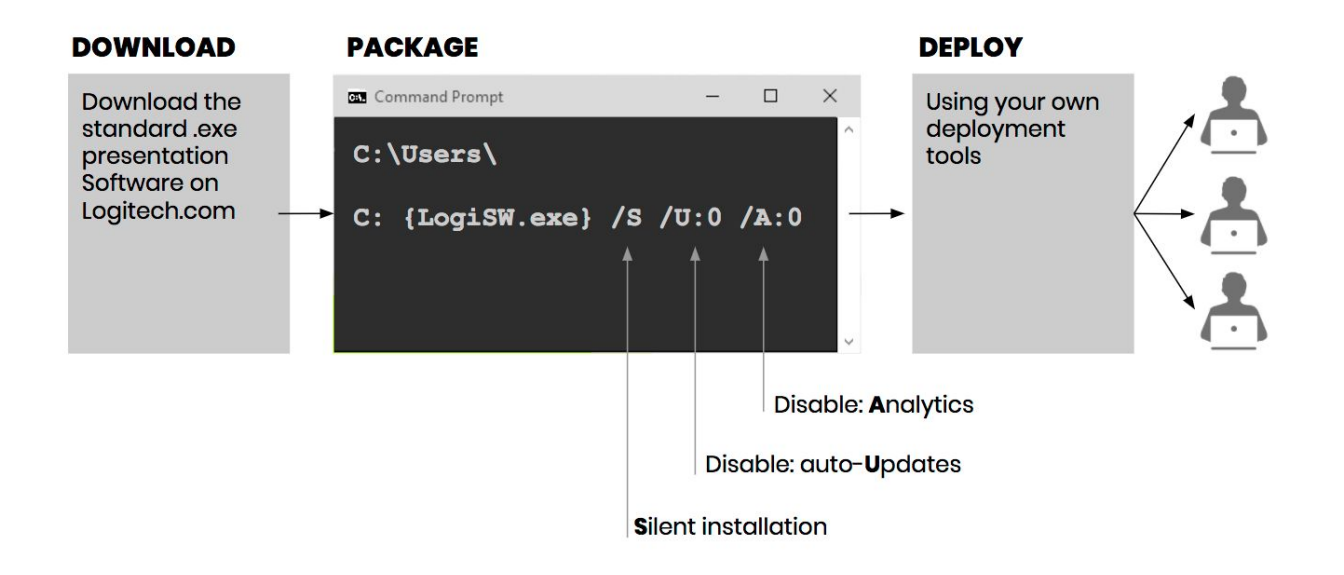

## <span id="page-2-0"></span>**Silently Installing the Logitech Presentation Software**

- 1. Download the Logitech Presentation Software: <http://support.logitech.com/software/logi-presentation>
- 2. Launch Installer executable with the following configuration options:

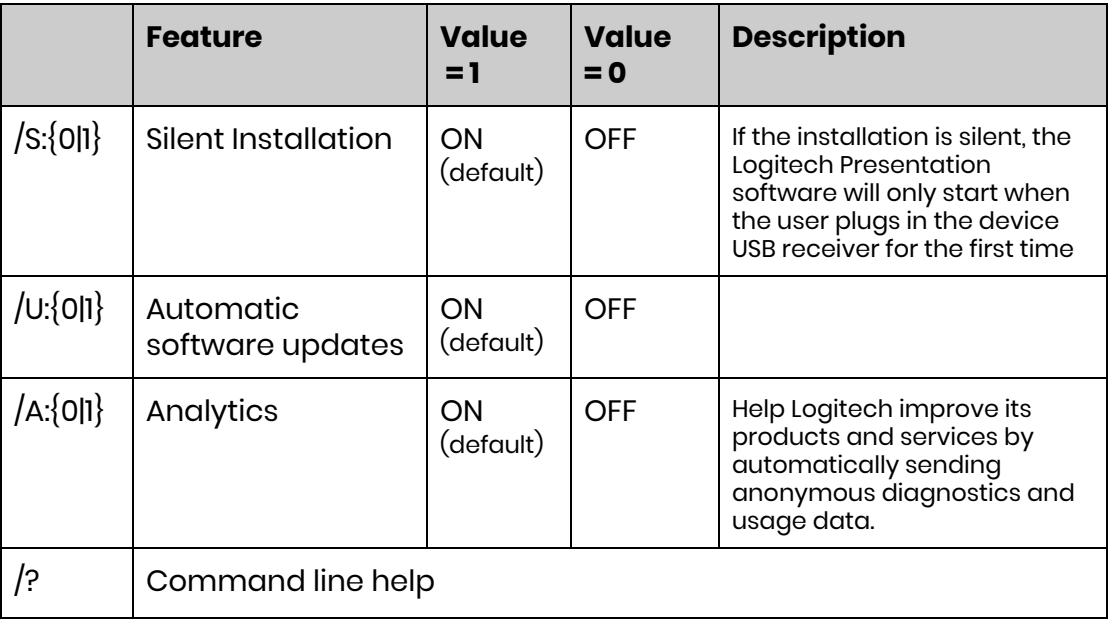

## <span id="page-2-1"></span>**Examples**

The following command will install the software silently, automatically update the software and collect anonymous analytic data:

#### **{Logitech Presentation Installer.exe} /S /U /A**

Which is the same as

#### **{Logitech Presentation Installer.exe} /S:1 /U:1 /A:1**

The following command will install the software silently while turning off automatic updates and turning off anonymous data collection:

#### **{Logitech Presentation installer.exe} /S /U:0 /A:0**

## <span id="page-3-0"></span>**Silently Uninstalling Logitech Presentation Software**

- 1. Launch UnInstaller executable with /S parameter
- 2. /S for silent. No Value means silent

For example following command will uninstall the SW silently.

#### **{Uninstaller.exe} /S**

Uninstaller.exe is located in "**C:\Program Files\Logitech\LogiPresentation**".

#### **Important Note:**

Execute the Uninstaller.exe from a different folder (not C:\Program Files\Logitech\LogiPresentation) so that all the files/folders are cleaned up, otherwise the command prompt would lock the LogiPresentation folder and hence the uninstaller will not be able to clean it up as part of uninstall.

### **Limitations**

If multiple Users are logged in during the silent [installation.](https://jira.logitech.io/browse/GURU-1746) The others users have to sign out and sign back in for the Logitech [Presentation](https://jira.logitech.io/browse/GURU-1746) Software to start

Errors and warning are printed along with the installer logs (under users %TMP%)

Silent parameters to uninstall do nothing if Logitech Presentation Software uninstaller or any other Nullsoft uninstaller window is open on client's system.